# **Министерство науки и высшего образования Российской Федерации Федеральное государственное бюджетное образовательное учреждение высшего образования Смоленский государственный университет**

**Кафедра географии**

**«Утверждаю»** Проректор по учебнометодической работе Устименко Ю.А. «09» сентября 2021 г.

## **Рабочая программа дисциплины Б1.В.ДВ.01.02 Минеральные ресурсы мира**

Направление подготовки 44.03.01 Педагогическое образование Профиль География Форма обучения - заочная  $Kypc-2$ Семестр – 4 Всего зачетных единиц – 3, часов – 108

Форма отчетности: II семестр – зачет

Программу разработал ст. пр. Фесюнова О.Д.

Программа утверждена на заседании кафедры географии Протокол № 1 от «02» сентября 2021 г.

Зав. кафедрой Ермошкина Г.Ф.

Смоленск 2021

# **1. Место дисциплины в структуре ОП**

Дисциплина Минеральные ресурсы мира относятся к дисциплинам по выбору части, формируемой участниками образовательных отношений, она изучается в 4 семестре 2 курса. Основывается на знаниях, полученных в ходе изучения Геологии. В ходе изучения этого предмета закладываются основы для понимания распределения природных ресурсов в мире. Он служит базой для изучения таких дисциплин как Физическая география мира, Социальноэкономическая география мира и другие.

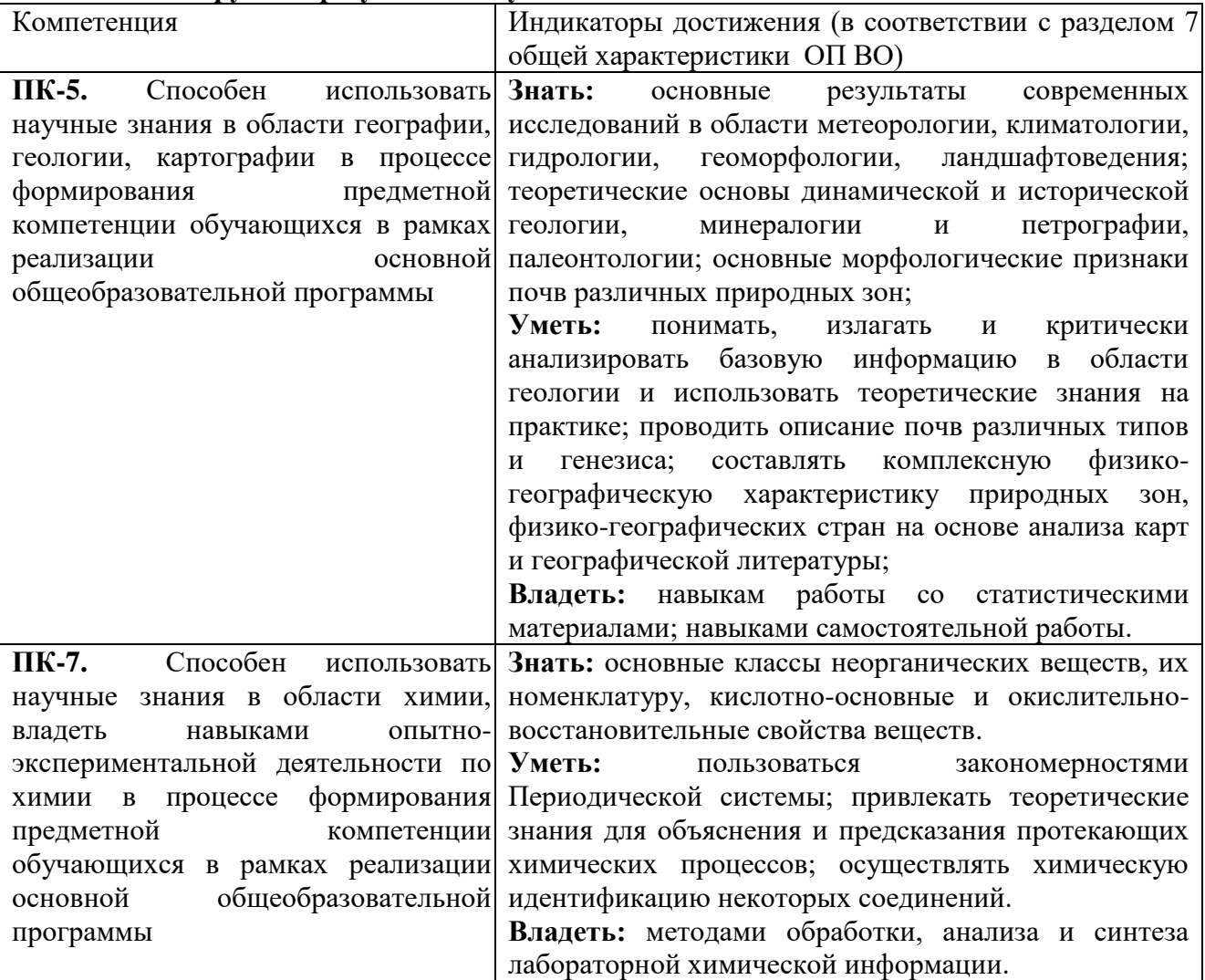

### **2. Планируемые результаты обучения по дисциплине**

## **2. Содержание дисциплины**

Ресурсообеспеченность и ее виды. Проблема исчерпаемости природных ресурсов и их возобновления. Природный потенциал. Понятие рационального природопользования.

Минеральные ресурсы мира. Их классификации и распределение по земному шару. Рудные и нерудные минеральные ресурсы.

Полезные ископаемые: понятие, классификации, виды

Основные месторождения различных видов минеральных ресурсов.

Полезные ископаемые их виды, размещение. Использование. Глобальная сырьевая проблема. Минеральные ресурсы как объекты туризма.

## **3. Тематический план**

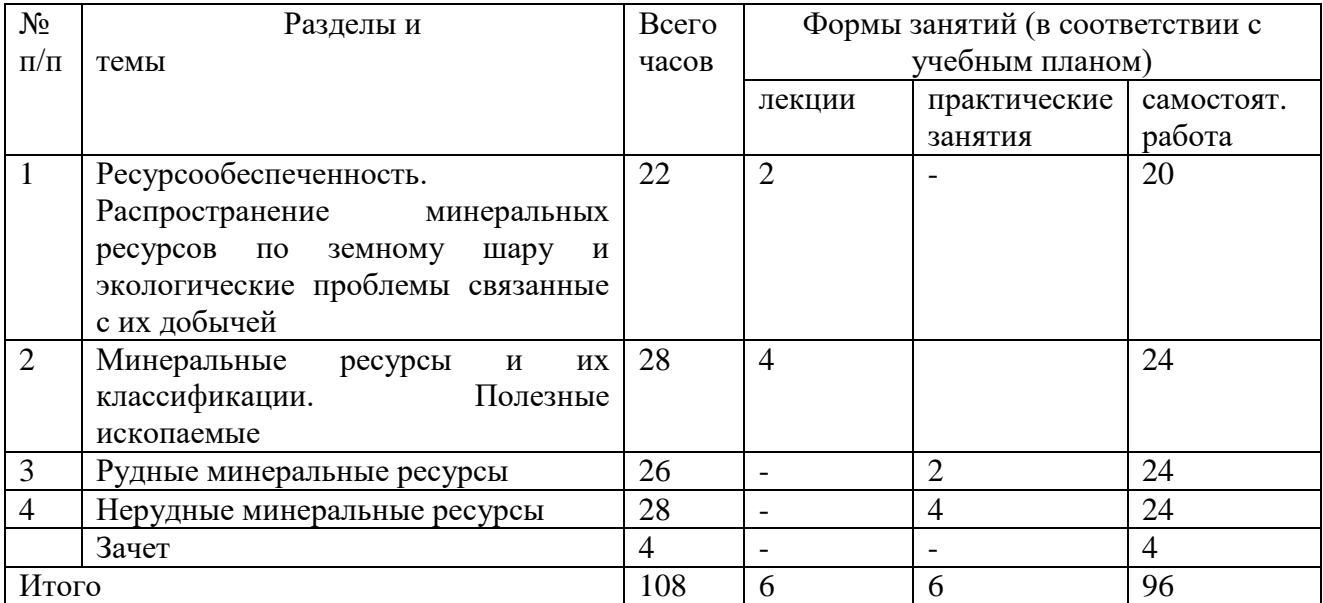

### **5. Виды образовательной деятельности**

#### **Занятия лекционного типа**

**Лекция 1.** Ресурсообеспеченность. Распространение минеральных ресурсов по земному шару и экологические проблемы, связанные с их добычей.

### **План:**

1. Ресурсообеспеченность. Основные понятия.

2. Распределение минеральных ресурсов по земному шару.

3. Экологические проблемы, связанные с добычей минерального сырья.

**Лекция 2.** Минеральные ресурсы и их классификации. Полезные ископаемые**.**

### **План:**

- 1. Виды минеральных ресурсов.
- 2. Классификации минеральных ресурсов.
- 3. Полезные ископаемые: понятие и виды.

# **Занятия практического типа Практическая работа №1.**

Рудные минеральные ресурсы**.**

**Цель:** изучить рудные минеральные ресурсы мира.

**Задание 1.** Изучите **в**иды рудных минеральных ресурсов.

**Задание 2.** На контурную карту мира нанести основные месторождения рудных минеральных ресурсов мира.

**Задание 3.** Изучить в коллекциях некоторые рудные полезные ископаемые.

### **Практическая работа №2.**

Нерудные минеральные ресурсы.

**Цель:** изучить нерудные минеральные ресурсы мира.

**Задание 1.** Изучите **в**иды нерудных минеральных ресурсов.

**Задание 2.** На контурную карту мира нанести основные месторождения нерудных минеральных ресурсов мира.

**Задание 3.** Изучить в коллекциях некоторые нерудные полезные ископаемые.

### **Самостоятельная работа**

Тема 1. Ресурсообеспеченность. Распространение минеральных ресурсов по земному шару и экологические проблемы связанные с их добычей. Подготовьте доклады по основным проблемам минеральных ресурсов: исчерпаемость, опустынивание, преобразование ландшафтов и др.

Тема 2. Минеральные ресурсы и их классификации. Полезные ископаемые. Подготовить презентацию по различным видам полезным ископаемых: виды углей, происхождение нефти и др.

Тема 3. Рудные минеральные ресурсы. Составьте характеристику рудных минеральных ресурсов, заполнив таблицу

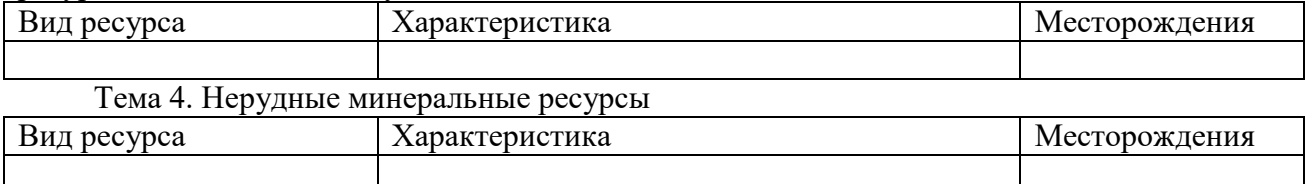

*Методические рекомендации по выполнению заданий для самостоятельной работы*

1. Для заполнения таблицы, необходимо воспользоваться дополнительными источниками информации. Проанализировав текст, записать результаты в таблицу, например:

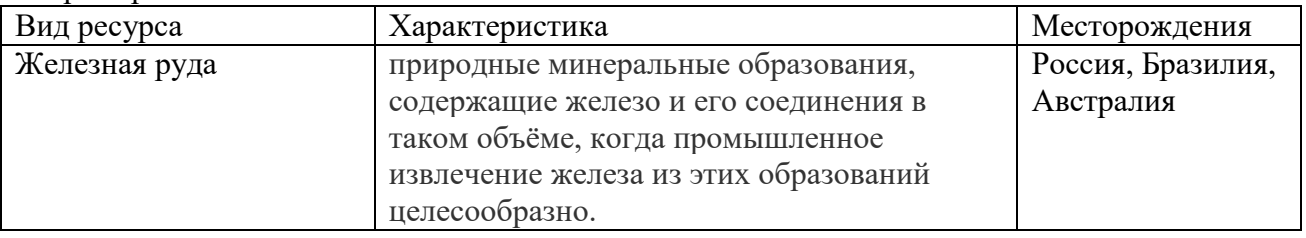

2. Рекомендации по написанию рефератов. С докладами и рефератами студенты могут выступить на геологическом кружке и ежегодной студенческой научно-практической конференции.

Рекомендации к оформлению рефератов:

Рефераты набираются на компьютере в текстовом редакторе Microsoft Word. Формат страницы А4 (210×297 мм), ориентация книжная. Шрифт – Times New Roman, кегль – 14. Межстрочный интервал – 1,5. Выравнивание – по ширине листа, абзацный отступ – 1,25 см. Поля: левое – 3 см, правое – 1,5 см, верхнее, нижнее – 2 см. Заголовки и подзаголовки выделяются полужирным шрифтом. Нумерация страниц вверху посередине. Общий объем реферата не должен превышать 15-20 страниц.

Каждая структурная часть реферата (введение, оглавление, основная часть и т. д.) начинается с новой страницы. Расстояние между главой и следующим за ней текстом, а также между главой и параграфом технически составляет одну пустую строку. После заголовка, располагаемого посредине строки, точка не ставится. Не допускается подчеркивание заголовка и переносы в словах заголовка.

Реферат имеет определенную структуру:

1. Титульный лист. Указывается учебное заведение, структурное подразделение, направление подготовки, тема реферата, ФИО автора, номер группы, ФИО преподавателя, место и год написания; номер страницы не ставится, но включается в нумерацию.

2. Оглавление. Помещается точное название глав, подглав с указанием начальных страниц.

3. Введение. Может занимать страницу-полторы. Обосновывается выбор темы (чем она важна), ее актуальность, раскрывается проблематика выбранной темы. Указываются цели и задачи работы.

4. Основная часть. Содержание реферируемого текста, приводятся основные тезисы, они аргументируются.

5. Заключение. В краткой форме приводятся общие выводы по главной теме, а также излагается собственный взгляд на проблему и ее решение.

6. Список литературы. Не менее 10 источников.

Текст должен содержать ссылки на цитируемые источники, которые все приводятся в данном разделе. Список литературы составляется в алфавитном порядке, обязательно указывается источник, из которого была взята информация.

Работа считается списанной, если в ней присутствуют цитаты длиной в одно предложение без кавычек или пересказ чужих мыслей без указания ссылки на источник в тексте!

3. Алгоритм создания презентаций в PowerPoint программе заключается в следующем:

Необходимо помнить, что презентация – это сопровождение доклада или выступления, а ни в коем случае не его замена. Поэтому сначала необходимо разработать концепцию выступления, а затем уже браться за составление презентации. Для этого нужно ответить себе на следующие вопросы:

- Какова цель используемой презентации?
- Каковы особенности слушателей?
- Какова продолжительность презентации и планируемое содержание?

Создание презентаций в PowerPoint начинается с запуска программы. Затем с помощью функции «Создать слайд», расположенной в правом верхнем углу панели навигации, выбирается макет слайда. Выбранный макет можно применить не только для всей презентации, но и подобрать для каждого слайда в отдельности.

Полезный совет:

Не размещайте на одном слайде сразу несколько блоков зрительной или текстовой информации. Это отвлекает, рассеивает внимание, ухудшает концентрацию.

Для новых презентаций PowerPoint по умолчанию использует шаблон презентации. Чтобы создать новую презентацию на основе шаблона PowerPoint, надо нажать кнопку Office и в открывшемся меню выбрать команду «Создать». В появившемся окне в группе «Шаблоны» выберите команду «Пустые и последние» и дважды щёлкните по кнопке «Новая презентация».

Шаблоны для PowerPoint можно выбрать и с помощью команды «Установленные шаблоны», где найдёте шаблоны «Классический фотоальбом», «Современный фотоальбом», «Рекламный буклет», «Викторина», «Широкоэкранная презентация».

Чтобы придать презентации PowerPoint желаемый внешний вид, по вкладке «Дизайн» надо перейти в группу «Темы» и щёлкнуть по нужной теме документа. Чтобы изменить внешний вид слайдов, на вкладке «Слайды» выберите нужные слайды, щёлкните правой кнопкой мыши по теме, которую нужно применить к этим слайдам, и в контекстном меню выберите команду «Применить к выделенным слайдам».

Темы для PowerPoint, собранные в программе, универсальны для всех видов презентаций. А с помощью кнопок «Цвета», «Эффекты» и «Стили фона» можно добиться изменения цветового решения выбранной темы.

Темы для презентации Microsoft PowerPoint можно создать и самостоятельно, используя собственные рисунки и фотографии.

Полезный совет:

Текст должен контрастировать с фоном, иначе слайд будет плохо читаем.

Не следует делать слайды слишком пёстрыми и разрозненными по цветовому решению. Это вредит формированию неустойчивых зрительных образов.

Использование на слайдах трёх-четырёх цветов благоприятно влияет на концентрацию внимания и улучшает восприятие.

Презентация Microsoft Office PowerPoint позволяет выбирать и изменять тип, размер и цвет шрифта. Работа с текстом презентации строится на тех же принципах, что и работа в Microsoft Office Word.

Чтобы написать текст, надо поставить курсор в поле «Заголовок слайда» или «Текст слайда», затем на вкладке «Главная» перейти в группу «Шрифт», где выбрать шрифт, его размер и цвет.

Полезный совет:

При разработке презентации важно учитывать, что материал на слайде можно разделить на главный и дополнительный. Главный необходимо выделить, чтобы при демонстрации слайда он нёс основную смысловую нагрузку: размером текста или объекта, цветом, спецэффектами, порядком появления на экране. Дополнительный материал предназначен для подчёркивания основной мысли слайда.

Уделите особое внимание такому моменту, как «читаемость» слайда. Для разных видов объектов рекомендуются разные размеры шрифта. Заголовок слайда лучше писать размером шрифта 22-28, подзаголовок и подписи данных в диаграммах – 20-24, текст, подписи и заголовки осей в диаграммах, информацию в таблицах – 18-22.

Для выделения заголовка, ключевых слов используйте полужирный или подчёркнутый шрифт. Для оформления второстепенной информации и комментариев – курсив.

Чтобы повысить эффективность восприятия материала слушателями, помните о «принципе шести»: в строке – шесть слов, в слайде – шесть строк.

Используйте шрифт одного названия на всех слайдах презентации.

Для хорошей читаемости презентации с любого расстояния в зале текст лучше набирать понятным шрифтом. Это могут быть шрифты Arial, Bookman Old Style, Calibri, Tahoma, Times New Roman, Verdana.

Не выносите на слайд излишне много текстового материала. Из-за этого восприятие слушателей перегружается, нарушая концентрацию внимания.

Для придания презентации PowerPoint наглядности и, если это необходимо, красочности на некоторых слайдах можно разместить различные схемы, графики, фотографии, рисунки, коллажи. Для этого по вкладке «Вставка» необходимо перейти в группу «Иллюстрации», щёлкнув по выбранной группе иллюстраций. Фотографию или рисунок можно разместить в презентации, используя уже известные команды «Копировать» и «Вставить».

Полезный совет:

Старайтесь избегать использования слайда «картинка, обтекаемая текстом». Иллюстрацию лучше разместить на отдельном слайде, подписав под ней основную информацию. Текст в этом случае лучше воспринимается на слух.

Вставляемые фотографии или картинки должны быть хорошего качества и достаточно большого размера, иначе при растягивании они теряют резкость, чем могут только испортить эффект от презентации.

Презентация Microsoft Office PowerPoint имеет более выигрышный вид, если в ней используется звуковое сопровождение. Как же в PowerPoint вставить музыку? По вкладке «Вставка» перейдите в группу «Клипы мультимедиа» и выберите функцию «Звук». В списке команд, который появится, щёлкните «Звук из файла». В появившемся диалоговом окне укажите папку, из которой будет вставляться музыка, и тип звукового файла. Затем установите способ воспроизведения звука: автоматически или по щелчку. В появившейся вкладке «Работа со звуком» найдите группу «Параметры звука» и установите желаемые команды.

Полезный совет:

Не переборщите с громкостью звука, иначе речь будет плохо слышна.

Для музыкального сопровождения презентации лучше выбирать спокойную инструментальную или классическую музыку. Это не будет отвлекать слушателей от содержания презентации, а только добавит эмоциональности.

Презентацию PowerPoint можно значительно разнообразить, используя эффекты анимации, которые можно добавить к любому объекту на слайде. Для этого по вкладке «Анимация» перейдите в группу «Анимация» и откройте область задач «Настройка анимации». Затем щёлкните по тексту или объекту, которому нужно придать анимацию. В области задач «Настройка анимации» нажмите кнопку «Добавить эффект», а затем выполните одно или несколько действий по использованию эффектов. Эффекты появятся в списке «Настройка анимации» в порядке их добавления. В поле «Изменение эффекта» можно установить начало анимации, её направление и скорость.

Полезный совет:

Не следует перенасыщать презентацию спецэффектами. Чрезмерное обилие мигающих, вертящихся и скачущих объектов, посторонних звуков, анимационных картинок отвлекает слушателей и мешает им удерживать внимание на основном содержании выступления.

Помните, что анимация используется по минимуму и лишь тогда, когда на ней лежит функциональная нагрузка.

С помощью анимации хорошо выделять ключевые слова, цифры, обозначать выводы. Будет лучше, если анимация настроена на выделение цветом, а не на разного рода движения букв на экране.

Переходы между слайдами делают презентацию PowerPoint более эффектной. Чтобы добавить одинаковые переходы между слайдами презентации, на вкладке «Анимация» щелкните по эскизу слайда и в группе «Переход к следующему слайду» выберите эффект смены слайдов.

Чтобы установить скорость смены слайдов, в группе «Переход к следующему слайду» раскройте кнопку «Скорость перехода», а затем выберите нужную скорость. В группе «Смена слайда» укажите порядок смены: по щелчку или автоматически.

К смене слайдов можно добавить и звук. Для этого на вкладке «Анимация» в группе «Переход к следующему слайду» раскройте кнопку «Звук перехода» и, чтобы добавить звук из списка, выберите нужный звук. Чтобы добавить звук, которого нет в списке, выберите команду «Другой звук». В открывшемся окне выберите звуковой файл, который нужно добавить, а затем нажмите кнопку ОК.

Полезный совет:

Не допускайте частого звукового сопровождения перехода слайдов.

Смену слайдов презентации PowerPoint более удобно делать по щелчку мыши.

В тексте выступления сделайте пометки, указывающие на смену слайда в тот или иной момент речи.

Лучше сделайте два экземпляра выступления с пометками смены слайдов: один экземпляр – себе, а второй – технику, руководящему показом презентации.

Работа над слайдами завершена. Чтобы просмотреть получившуюся презентацию, в правом нижнем углу нажмите кнопку «Показ слайдов». Если какой-то слайд требует корректировки, вернуться к слайдам можно, нажав кнопку клавиатуры «Esc». После просмотра откорректированной презентации следует её сохранить.

## **6. Критерии оценивания результатов освоения дисциплины (модуля)**

6.1. Оценочные средства и критерии оценивания для текущей аттестации *Тест № 1.* 

1. Минеральные ресурсы по применению делятся на:

- А) Исчерпаемые Г) Неметаллические
- Б) Энергетические Д) Неисчерпаемые

В) Металлогенические Е) Строительные материалы

2. К металлическим полезным ископаемым относятся:

А) Боксит Б) Железная руда В) Апатит Г) Сера

3. К неметаллическим полезным ископаемым относятся:

А) Апатит Б) Сера В) Золото Г) Газ

4. К горючим полезным ископаемым относятся.

А) Уголь Б) Железная руда В) Нефть Г) Калийная соль

5. К минеральным ресурсам мирового океана относятся:

А) Газ Б) Нефть В) Железная руда Г) Алмазы

## *Тест №2*

1. Уникальный медно-никелевый рудный район в провинции Онтарио:

а) Садбери б) Саскатун в) Юкон

2. 90% запасов каменного угля Северных Аппалачей находятся на этом острове:

а) Банкс б) Кейп-Бретон в) Ванкувер

3. Залежи калийных солей сосредоточены в провинции Канады:

а) Лабрадор б) Онтарио в) Саскачеван

4. Крупнейшее в мире месторождение титановых руд:

а) Тимминс б) Лак-Тио в) Руэн

5. Самый крупный угольный бассейн в России:

а) Канско-Ачинский б) Кузбасс в) Тунгусский

6. Тимано-Печорская нефтегазоносная провинция расположена:

а) на севере Европейской части России б) на востоке Европейской части России

в) на юге Европейской части России

7. Одним из самых крупных угольных месторождений мира является:

а) Иркутский угольный бассейн б) Кузнецкий угольный бассейн

в) Печорский угольный бассейн

8. В «оловянный пояс» входят государства

а) Алжир, Египет б) Таиланд, Малайзия в) Замбия, Зимбабве г) Ирак, Кувейт 9. Какие три страны относятся к богатейшим по показателю ресурсообеспеченности?

а) Австралия б) Бразилия в) Мали г) Канада д) Парагвай е) Япония

10. Основным районом добычи фосфоритов среди перечисленных является

а) Индия, о. Мадагаскар в) Аргентина, Австралия

б) о. Науру, Марокко г) Суринам, Венесуэла

Критерии выставления оценок за тест

«Отлично» - за 100% правильных ответов.

«Хорошо» - за 71-99% правильных ответов.

«Удовлетворительно» - за 51-70% правильных ответов.

«Неудовлетворительно» - за менее 50% правильных ответов.

### Критерии оценивания самостоятельной работы

Критерии оценивания таблицы

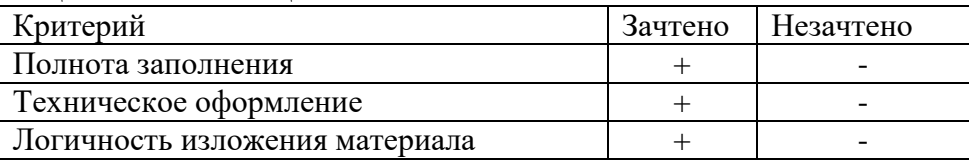

### Критерии оценивания презентаций

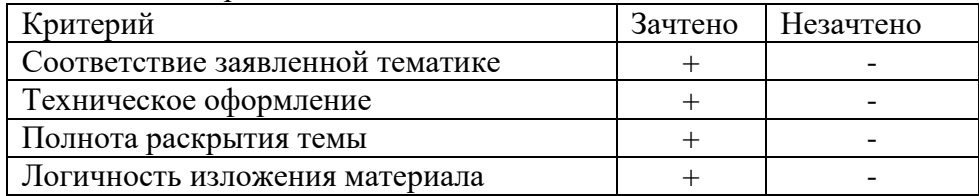

### Критерии оценивания рефератов

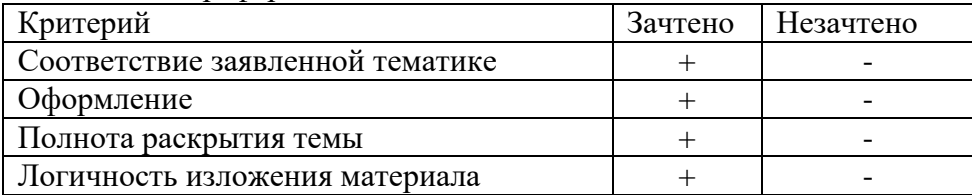

## 6.2. Оценочные средства и критерии оценивания для промежуточной аттестации

Для получения зачета студенту необходимо посетить предусмотренные учебным планом практические и лекционные занятия, верно выполнить не менее 70% практических работ.

## **Вопросы к зачету:**

- 1. Минеральные ресурсы мира, определение, основные понятия.
- 2. Классификации минеральных ресурсов.
- 3. Способы добычи минеральных ресурсов.

4. Топливно-энергетические ресурсы мира. Размещение. Страны лидеры по запасам и добыче.

- 5. Металлорудные месторождения. Руды черных металлов.
- 6. Металлорудные месторождения. Руды цветных металлов.

7. Неметаллорудные месторождения. Классификация и характеристика химического сырья.

8. Неметаллорудные месторождения. Классификация и характеристика агрохимического сырья.

- 9. Месторождения самоцветов. Классификации. Использование.
- 10. Строительные материалы. Месторождения. Способы добычи.
- 11. Экологические проблемы, связанные с добычей минеральных ресурсов.
- 12. Учет минеральных ресурсов и кадастры.

## **Критерии выставления зачета**

Оценка «зачтено» ставится студенту, обнаружившему полное знание учебного материала, предусмотренного программой, успешно выполнившему практические работы, усвоившему основную литературу, рекомендованную по программе, понимающему закономерности функционирования мирового хозяйства и экономики основных стран мира, твердо знающему местоположение на карте важнейших экономико-географических объектов основных стран мира.

Оценка «не зачтено» выставляется студенту, в значительной степени не усвоившему материал, предусмотренный программой, не понимающему закономерности функционирования мирового хозяйства и основных стран мира, не знающему местоположение на карте важнейших экономико-географических объектов основных стран мира.

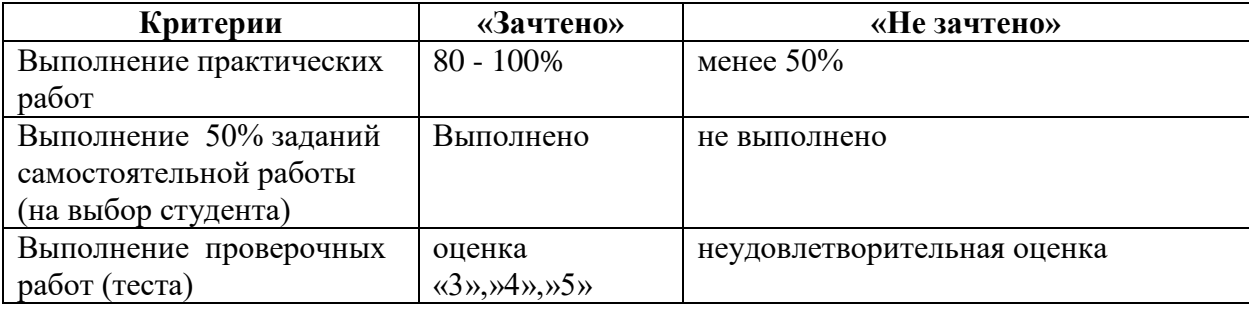

## **Критерии выставления зачета:**

## **7. Перечень основной и дополнительной учебной литературы**

## 7.1. Основная литература

*Маршинин, А. В.* Ресурсоведение : учебное пособие для вузов / А. В. Маршинин. — 2 е изд., перераб. и доп. — Москва: Издательство Юрайт, 2020. — 126 с. — (Высшее образование). — ISBN 978-5-534-12420-0. — Текст : электронный // ЭБС Юрайт [сайт]. — URL: <https://urait.ru/bcode/457262> (дата обращения: 26.08.2020).

# 7.2. Дополнительная литература

Ананишнов В. В. Экономика природопользования [Электронный ресурс] / В. В. Ананишнов, О. В. Ананишнова // Библиотека учебно-методических пособий для студентов

университета. – Электрон. дан. – Режим доступа :<http://dvo.sut.ru/libr/books.htm>

Арустамов Э. А. Экологические основы природопользования / Э. А. Арустамов, И. В. Левакова, Н. В. Баркалова. – М.: Издат. дом «Дашков и Ко», 2008. – 320 с.

Гусев А. И. Ресурсоведение : учебно-методический комплекс (для студентов, обучающихся по специальностям 020802 «Природопользование»). / А.И. Гусев. – Горно-

Алтайск : РИО ГАГУ, 2010. – 123 с.

Емельянов А.Г. Основы природопользования : учебник для студ. высш. учеб.

заведений / А.Г. Емельянов. – М.: Издат. Центр «Академия», 2009. – 304 с.

Львович М.И. Мировые водные ресурсы и их будущее. М., 1974.

Мальков Ю. Г. Ресурсоведение: учеб. пособие / Ю. Г. Мальков, А. В. Кусакин, Т. Н. Ефимова. – Йошкар-Ола: Марийский государственный технический университет, 2009. – 304 с.

Мирзеханова З. Г. Ресурсоведение: учебное пособие / З. Г. Мирзеханова. – Владивосток: Дальнаука, 2008. – 460 с.

Михайлова С. И. Рациональное природопользование : учеб. пособие / Михайлова С. И. – Йошкар-Ола : МарГТУ, 2010. – 80 с.

Ресурсоведение: учеб. пособие. / Л.Г. Джаиани, Т.П. Заиченко, В.В. Очинский. – Ставрополь: Изд-во СГУ, 2008. – 176 с.

Реймерс Н.Ф. Природопользование: Словарь-справочник. М.: Мысль, 1990. – 637 с. Романова Э.П., Куракова Л.И., Ермаков Ю.Г. Природные ресурсы мира. М., 1993.

7.3. Перечень ресурсов информационно-телекоммуникационной сети «Интернет»

[https://nauka.club/geografiya/mineralnye-resursy-opredelenie-klassifikaciya-karta](https://nauka.club/geografiya/mineralnye-resursy-opredelenie-klassifikaciya-karta-mineralnyx-resursov-mira.html)[mineralnyx-resursov-mira.html](https://nauka.club/geografiya/mineralnye-resursy-opredelenie-klassifikaciya-karta-mineralnyx-resursov-mira.html) - Минеральные ресурсы - определение, классификация, карта минеральных ресурсов мира.

<https://fb.ru/article/307045/osnovnyie-mineralnyie-resursyi-mira>- Основные минеральные ресурсы мира.

# **8. Материально-техническое обеспечение**

Учебные аудитории для проведения учебных занятий - корпус № 1, ауд. 61: ноутбук HP 530 CM-530, проектор Vivitek Д557W, экран настенный ProScreen; ауд. 60 б.

Помещение для самостоятельной работы - уч. корпус № 1, ауд. 26: учебная мебель (30 посадочных мест), компьютерный класс с выходом в сеть Интернет (17 компьютеров), принтер HP Deskjet 1280, сканер EPSONGT1500 AЗ.

# **9. Программное обеспечение**

Microsoft Open License (Windows XP, 7, 8, 10, Server, Office 2003-2016), лицензия 66975477 от 03.06.2016 (бессрочно).

Обучающимся обеспечен доступ к ЭБС «Юрайт», ЭБС «IPRbooks», доступ в электронную информационно-образовательную среду университета, а также доступ к современным профессиональным базам данных и информационным справочным системам.

> ДОКУМЕНТ ПОДПИСАН ЭЛЕКТРОННОЙ ПОДПИСЬЮ

Сертификат: 03B6A3C600B7ADA9B742A1E041DE7D81B0 Владелец: Артеменков Михаил Николаевич Действителен: с 04.10.2021 до 07.10.2022